SEPTEMBER **•** 2022

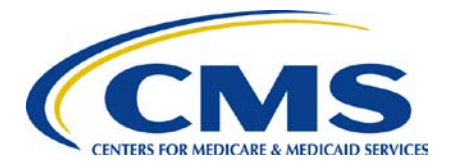

# **End Stage Renal Disease Quality Reporting System**

Quarterly Newsletter

#### **In This Issue:**

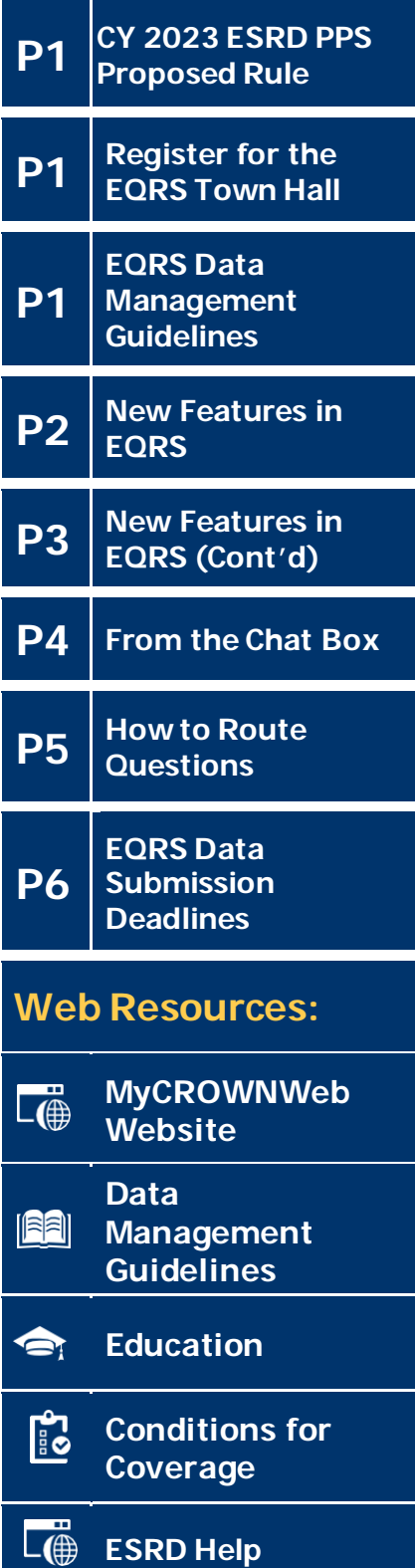

# CY 2023 ESRD PPS Proposed Rule

On June 28, 2022, the Calendar Year (CY) 2023 End-Stage Renal Disease (ESRD) Prospective Payment System (PPS) Proposed Rule was published on the *[Federal Register](https://www.federalregister.gov/documents/2022/06/28/2022-13449/medicare-program-end-stage-renal-disease-prospective-payment-system-payment-for-renal-dialysis)* website. Each year, the Center for Medicare & Medicaid Services (CMS) issues a proposed rule to update Medicare payment policies and rates under the PPS. Additionally, the proposed rule contains proposed updates for the ESRD Quality Incentive Program (ESRD QIP) requirements and includes requests for information on topics relevant to the ESRD QIP. This year the proposed rule requested information on quality indicators for home dialysis patients, principles for measuring healthcare quality disparities and potential future inclusion of two social drivers of health measures, as well as proposed refinements to the **ESRD** [Treatment Choices Model.](https://innovation.cms.gov/innovation-models/esrd-treatment-choices-model#:%7E:text=Under%20the%20ETC%20Model%2C%20CMS%20will%20make%20certain,receive%20education%20about%20their%20kidney%20disease%20treatment%20options.) For more information, click on the following links:

- [CY 2023 ESRD PPS Proposed Rule](https://www.federalregister.gov/documents/2022/06/28/2022-13449/medicare-program-end-stage-renal-disease-prospective-payment-system-payment-for-renal-dialysis)
- [CY 2023 ESRD PPS Proposed Rule Fact Sheet](https://www.cms.gov/newsroom/fact-sheets/calendar-year-2023-end-stage-renal-disease-esrd-prospective-payment-system-pps-proposed-rule-cms)

### Register for the EQRS Town Hall

Join the ESRD Outreach, Communication and Training (EOCT) Team for a [Town](https://globalmeetwebinar.webcasts.com/starthere.jsp?ei=1563970&tp_key=9200beac77) [Hall event](https://globalmeetwebinar.webcasts.com/starthere.jsp?ei=1563970&tp_key=9200beac77) for information on various EQRS reporting activities.

**Date:** Thursday, September 8, 2022 **Time:** 2:00 p.m. – 3:00 p.m. Eastern Time (ET)

The following topics will be discussed:

- EQRS Data Submission Deadlines and announcements
- EOCT Announcements
- New EQRS features:
	- − Vaccination Module
	- − Admission in Support of Transplant feature
		- − Parathyroid Hormone (PTH) reporting fields
- EQRS FAQs

### EQRS Data Management Guidelines

The EQRS Data Management Guidelines outline and detail the standardized data management processes created, reviewed, and approved by CMS. EQRS users can use these guidelines when conducting and overseeing data entry activities and reporting efforts. The EQRS Data Management Guidelines document is updated annually to align with system releases, program policy, and CMS data quality goals. In August 2022, the guidelines were updated and reposted on th[e Home](https://mycrownweb.org/) page o[n www.MyCROWNWeb.org](http://www.mycrownweb.org/) and is available here: [https://mycrownweb.org/?smd\\_process\\_download=1&download\\_id=6011](https://mycrownweb.org/?smd_process_download=1&download_id=6011).

### New Features in EQRS

#### **Vaccination Module**:

On August 8, 2022, CMS added a new Vaccination Module on the *Manage Patient* screen in EQRS. Dialysis facilities are required to enter any new patient vaccination data for Hepatitis B, Influenza, and Pneumococcal vaccinations on the *Manage Patient* screen under the new *Vaccinations* tab (displayed in Figure 1 below) in EQRS. Facilities can enter vaccination data at any time after a patient is admitted to the facility and can view and edit vaccination data entered by facilities where the patient was previously admitted. Additionally, the most recent vaccination records will be migrated from the *Manage Clinical* screen to the new vaccination screens up until October 1, 2022. Starting on \*October 1, 2022, the vaccination fields will no longer appear on the *Manage Clinical* screen in EQRS.

This new EQRS reporting process for vaccinations is an event-based reporting process. A vaccination event occurs anytime that a patient:

- Receives a vaccine dose administered by the reporting facility
- Receives a vaccine dose by an outside provider with documentation
- Receives a vaccine dose which is self-reported with or without documentation
- Does not receive a vaccine dose offered by the reporting facility

**Please note:** If your facility batch submits data or uses Health Information Exchange (HIE)/Electronic Data Interchange (EDI) data submission methods, please follow the guidance provided by your organization.

\*Date is subject to change.

#### **Figure 1**: **Vaccination Reporting Module**

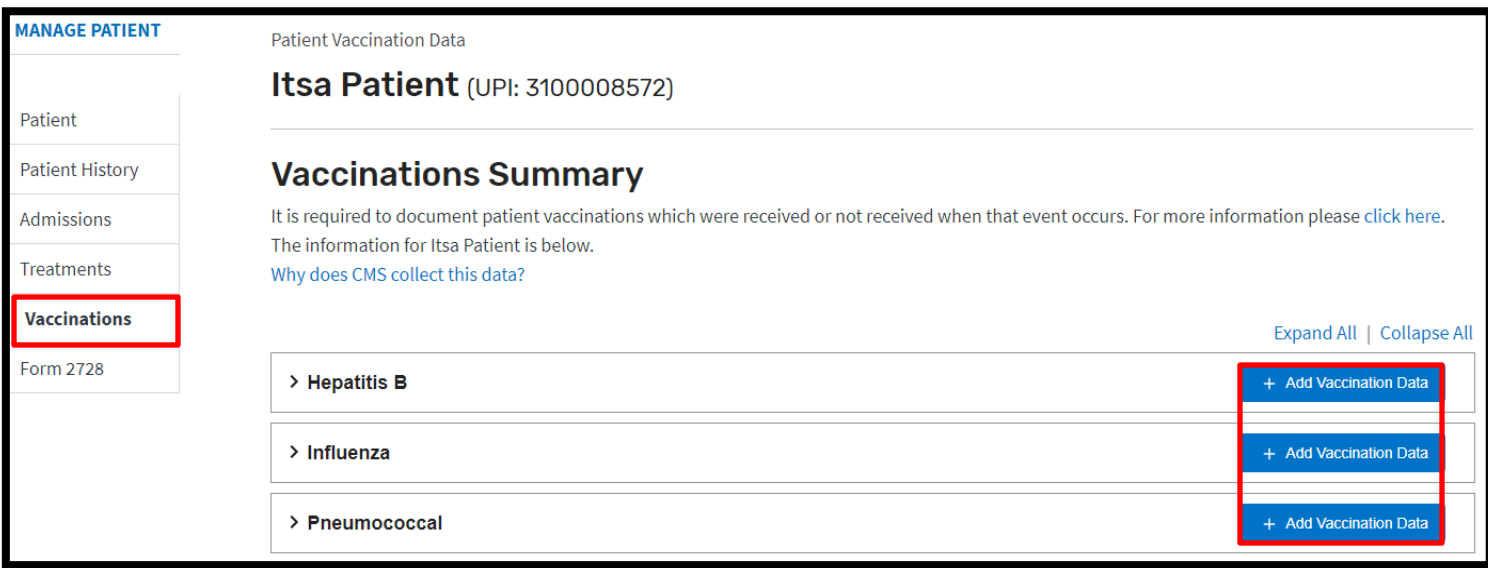

For more information about the new EQRS reporting process for vaccinations, please refer to the *[EQRS](https://mycrownweb.org/?smd_process_download=1&download_id=7694)  [Vaccination Data Submission Requirements and Frequently Asked Questions](https://mycrownweb.org/?smd_process_download=1&download_id=7694)* resource that is available on the **Education** page on [www.MyCROWNWeb.org](http://www.mycrownweb.org/). Additionally, the Vaccination Module will be presented during the September 8, 2022, EQRS Town Hall event. Register for the September 8, 2022, EQRS Town Hall event [here.](https://globalmeetwebinar.webcasts.com/starthere.jsp?ei=1563970&tp_key=9200beac77)

# New Features in EQRS Continued

#### **Admission in Support of Transplant**:

On July 14, 2022, CMS added the Admission in Support of Transplant feature on the *Manage Patient* screen under the *Admissions* tab in the *Admission Information* section in EQRS. This feature includes two new discharge reasons and an updated description of an existing discharge reason. The two new discharge reasons are **Delayed Function Resolved following a Transplant** and **Delayed Function Unresolved following a Transplant**. Additionally, the updated description of the existing discharge reason has been changed from Recovered Function to **Recovered Function of Original Kidney.**

#### **Figure 2: Admission in Support of Transplant Feature: New Discharge Reasons**

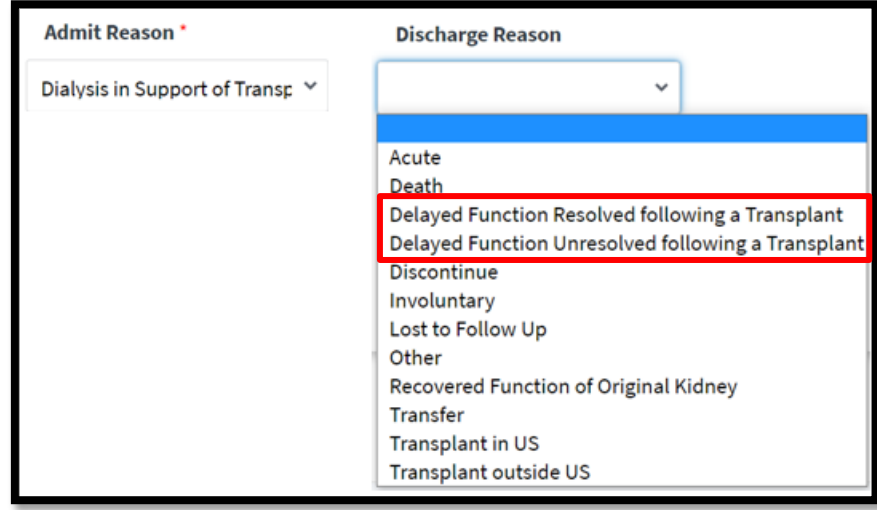

The Dialysis in Support of Transplant feature allows EQRS to retain two open admissions on a single patient and is intended for patients that require **temporary** dialysis after receiving a kidney transplant. Facilities may initiate a second admission in EQRS (while the patient is currently admitted to a transplant facility) if the *Admit Reason* is **Dialysis in Support of Transplant**. The *Discharge Reason* of **Delayed Function Resolved following a Transplant** or **Delayed Function Unresolved following a Transplant** should be used when the *Admit Reason*  is **Dialysis in Support of Transplant**(displayed in Figure 2 above) and the patient has either gained function of their transplanted kidney and no longer needs dialysis or the patient's transplanted kidney has failed.

**Please note:** If your facility batch submits data or uses HIE/EDI data submission methods, please follow the guidance provided by your organization.

#### **Parathyroid Hormone Reporting Fields**:

On July 28, 2022, CMS added new parathyroid hormone (PTH) reporting fields to the *Manage Clinical* screen, under the *Mineral Metabolism* section in EQRS. The new PTH reporting fields include *Parathyroid Hormone Value* and date (Month, Day, Year), *Parathyroid Hormone Method*, and *Parathyroid Hormone Upper Limit Assay Range* (displayed in Figure 3 below). Dialysis facilities can report PTH values monthly and must select N/A if a PTH value was not measured for the patient for the clinical month. The *Parathyroid Hormone Method*, *Parathyroid Upper LimitAssay Range* and date fields are required fields when a PTH value is entered. Reporting of PTH data allows CMS to assess bone mineral management and adverse outcomes associated with the management of PTH among the ESRD patient population.

**Please note:** If your facility batch submits data or uses HIE/EDI data submission methods, please follow the guidance provided by your organization.

#### **Figure 3: PTH Reporting Fields (located on the** *Manage Clinical* **screen, under** *Mineral Metabolism)*

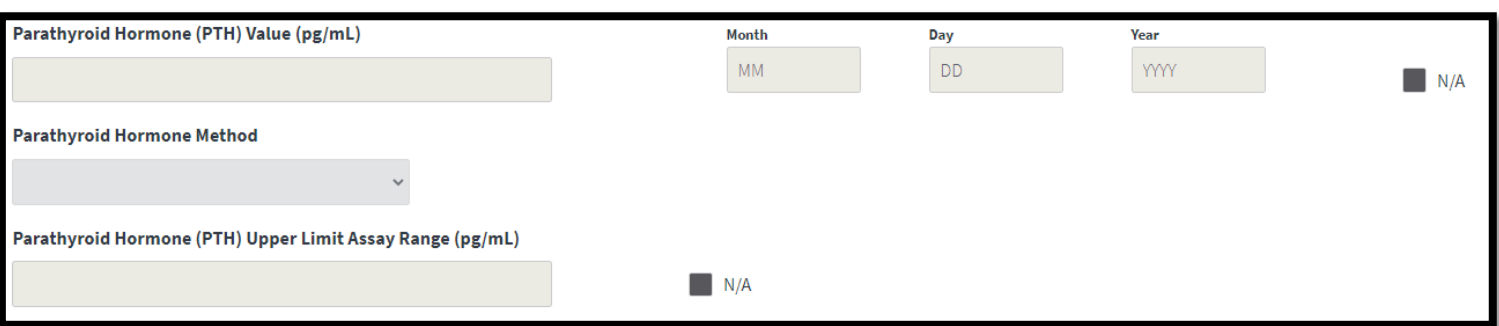

### From the Chat Box

**Question:** CMS requires that all ESRD patients are admitted in **EQRS within 5 business days** of the patient starting dialysis at the facility. How can I confirm that all current patients at my facility are admitted to my facility in EQRS?

**Answer:** There are reports available within EQRS that can help determine if any patients are missing from the facility census in EQRS. These include the *Patient Events Report* and *Patient Roster Report*. The *Patient Events Report* and *Patient Roster Report* should be generated monthly to identify any discrepancies between the facility's internal census and the census in EQRS. In addition to using these reports to confirm patient admission and census information, facilities can also use these reports to confirm that patient discharge and treatment information is correctly listed in EQRS. Monitoring this information helps to ensure that permanent patients are correctly documented in EQRS and that the CMS-2744 Annual Facility Survey data are accurate. It also allows for the timely submission of various CMS forms, as well as EQRS Clinical Data.

**Please note:** Facilities that batch submit data into EQRS need to consult their organization on how to resolve missing admissions and/or data in EQRS, prior to manually correcting the data in EQRS.

The *Patient Events Report* contains patient admission and discharge information for a specific date range and can be used to ensure all patient admissions and discharges are accounted for in EQRS. The *Patient Roster*  Report contains patient census, patient treatment and admission information for a specific date and can be used to ensure patient admission and treatment information is correct in EQRS. To generate a *Patient Events Report* and/or a *Patient Roster Report*, login to EQRS, click on the **Reports** tab, and then select the desired report (see Figure 4 below).

#### **Figure 4: EQRS Reports (***Patient Events Report* **and** *Patient Roster Report)*

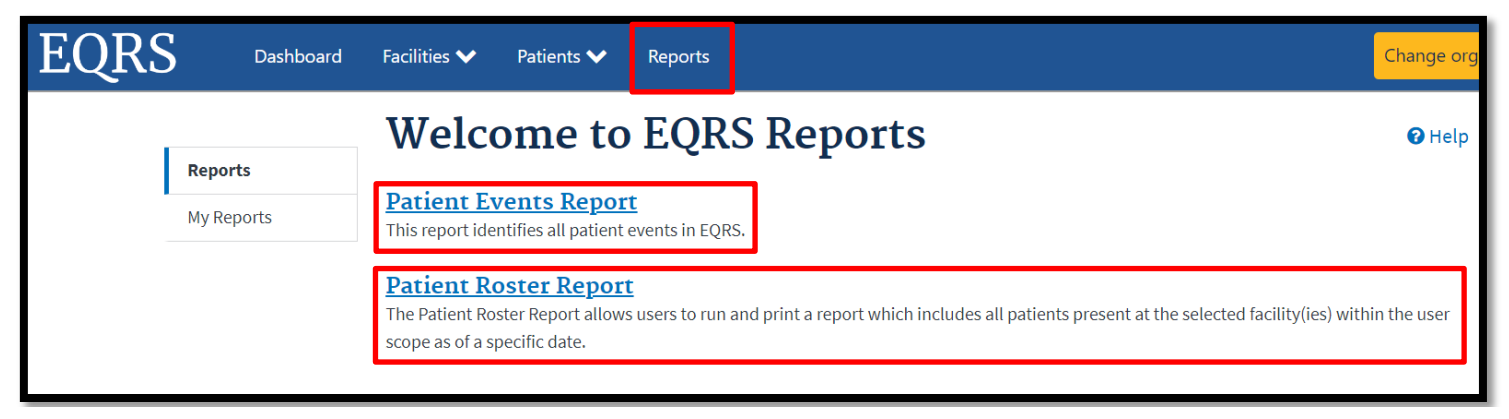

Facilities can contact their ESRD Network for further guidance and/or assistance with resolving patient admission issues. Use this link to find your ESRD Network's contact information: [https://esrdncc.org/en/ESRD-network](https://esrdncc.org/en/ESRD-network-map/)[map/.](https://esrdncc.org/en/ESRD-network-map/)

For additional information on EQRS activities and CMS timelines for these activities, refer to the EQRS Data Management Guidelines: https://mycrownweb.org/?smd\_process\_download=1&download\_id=6011

[From](https://cmsqualitysupport.servicenowservices.com/qnet_qa) the Chat Box!

### How to Route Questions

Please do NOT include patients' Protected Health Information (PHI) and Personally Identifiable **Information (PII)(such as patient name, date of birth, social security number, Medicare Beneficiary Identifier, and Health Insurance Claim Number) when submitting a ticket and/or inquiry to the QualityNet Q&A Tool, CCSQ Service Center or ESRD Network. Any disclosure of PHI or PII should only be in accordance with, and to the extent permitted by, the Health Information Portability and Accountability Act (HIPAA), the HIPAA Privacy and Security Rules, and other applicable laws.** 

**Please note: The EQRS identification number is the ONLY acceptable patient identifier when contacting the QualityNet Q&A Tool, CCSQ Service Center or ESRD Network.**

 **The table below contains contact information organized by question type:** 

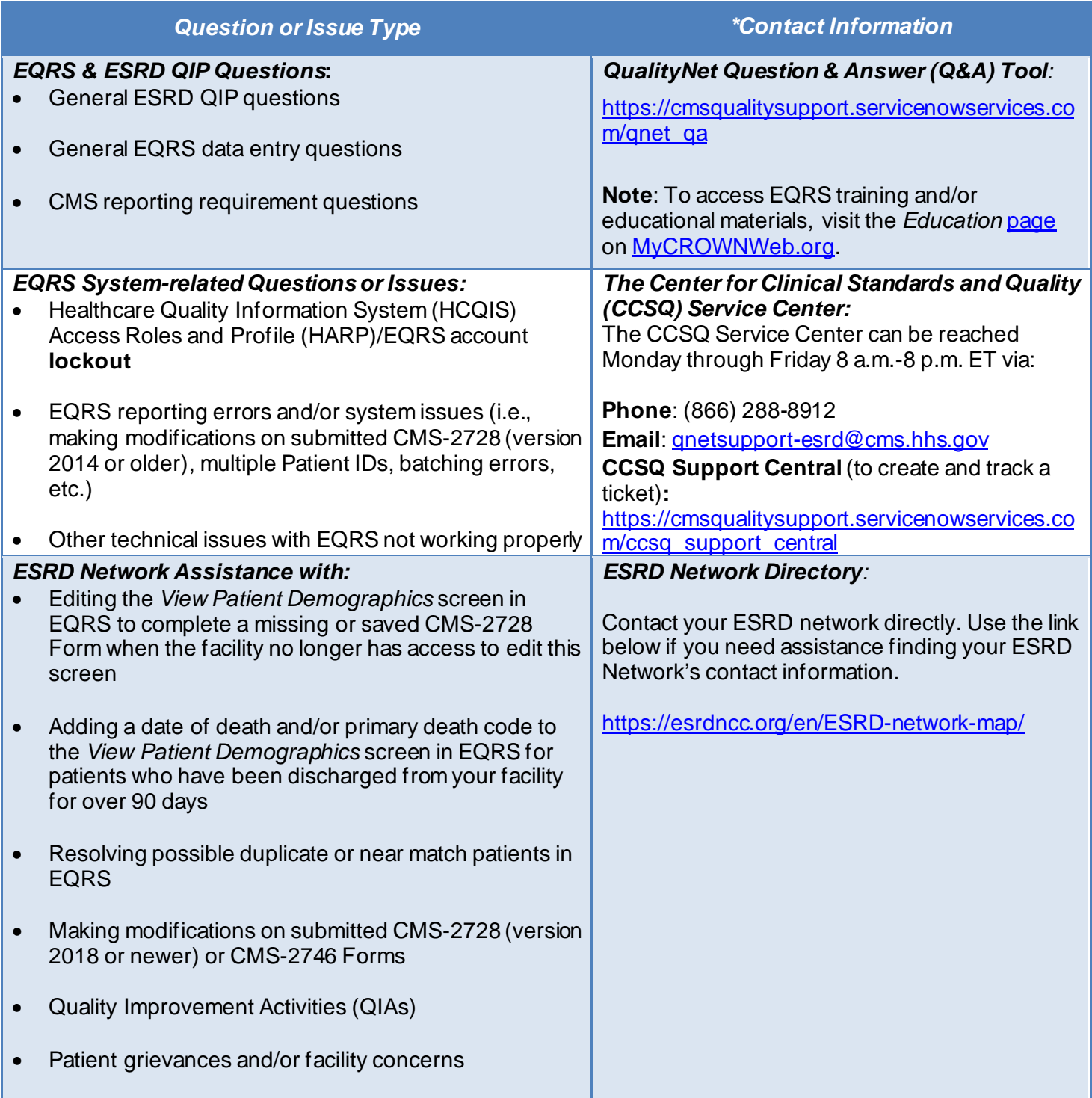

# EQRS Data Submission Deadlines

Dialysis facilities must meet the EQRS data deadlines listed below to meet CMS reporting requirements. **Failure to complete the submission of data by the deadlines listed in this announcement puts your facility at risk for an ESRD QIP payment reduction**. The data submission deadline applies to all collection types (Hemodialysis and Peritoneal Dialysis) and to all submission methods. CMS strongly recommends that facilities complete large data submissions and audit batch submitted data prior to data submission deadlines.

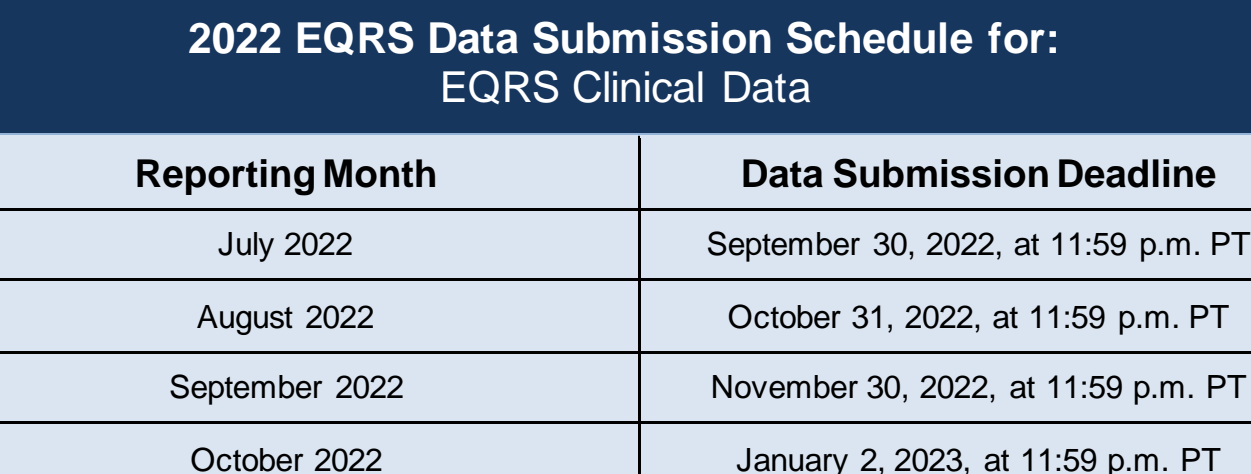

November 2022 January 31, 2023, at 11:59 p.m. PT

December 2022 February 28, 2023, at 11:59 p.m. PT

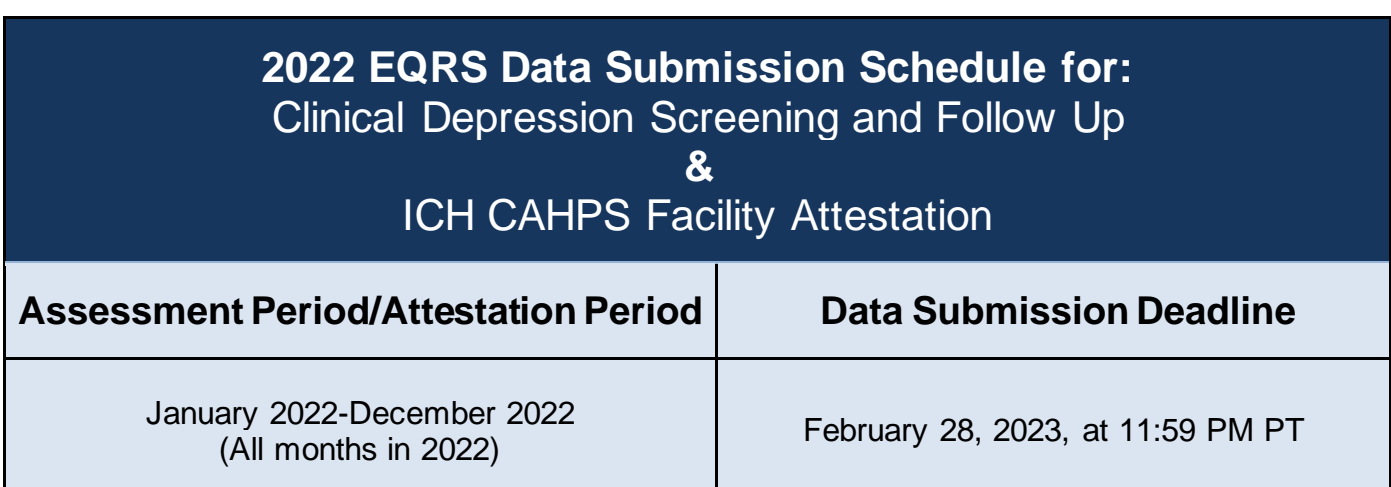

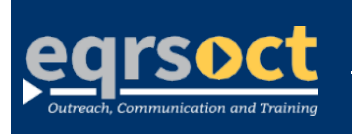

**Forfuture newslettersuggestionsorother questions, please submit them to the**  QualityNet **[Question & Answer Tool](https://cmsqualitysupport.servicenowservices.com/qnet_qa)**.

The information include*d as part of this newsletter is current as of the date of release.*